# Documentation: Tricks of the Trade

CU\*BASE Dashboards

### **TIP #1: Where Can I Find A Listing of the CU\*BASE Dashboards?**

**4** 

We are introducing more and more dashboards in CU\*BASE—so many that we have updated our "Leadership Dashboards" publication. In it you will now find a listing of all of our dashboards, grouped by menu and listed by menu option. The right column includes a brief explanation of how you can immediately put this dashboard to good use.

Find the 4-page "Leadership Dashboards" under "D" on the CU\*BASE Reference Page. Go directly to this publications via:

http://cuanswers.com/pdf/cb\_ref/ LeadershipDashboards.pdf

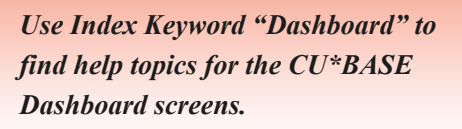

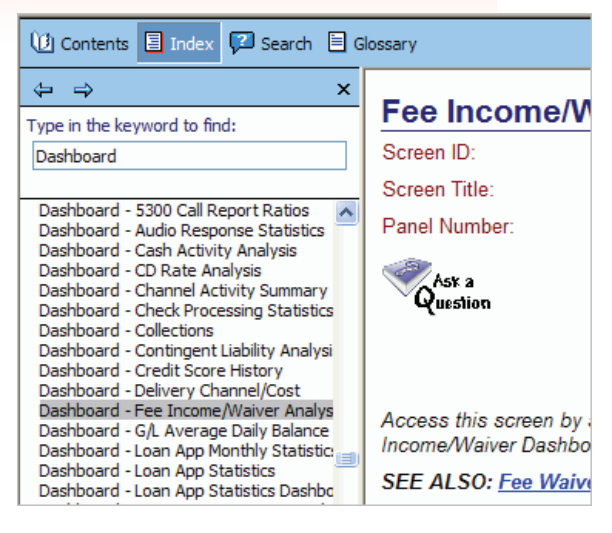

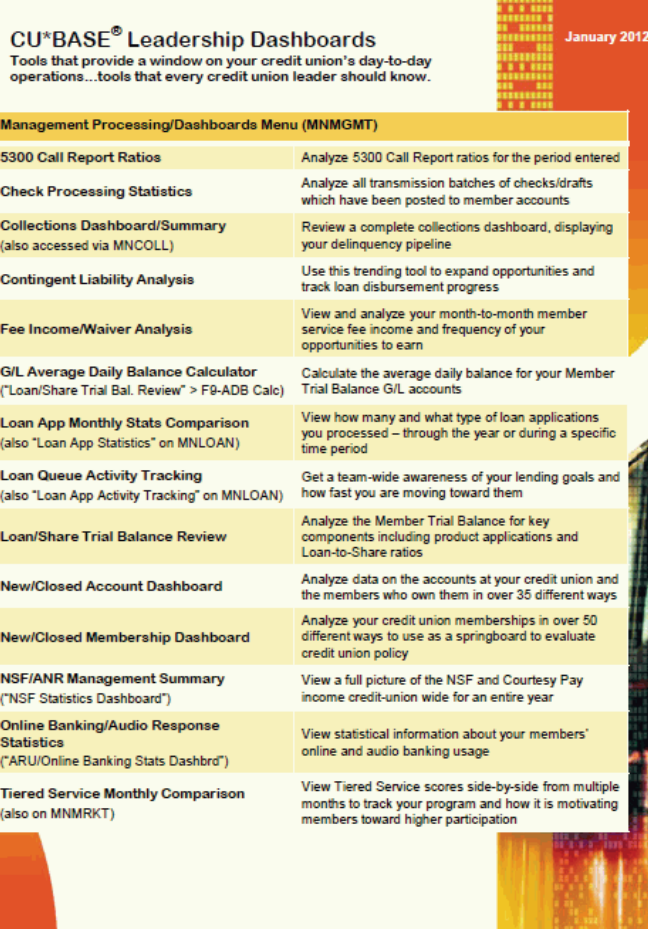

*Check out the "Leadership Dashboards" publication or a complete listing of dashboards available in CU\*BASE.* 

#### **TIP #2: How Can I Quickly Find Help for the CU\*BASE Dashboards?**

Want an easy way to find help on all of the help topics on the CU\*BASE Dashboards? It's easy to find them by using Index Keyword "Dashboard."

Check out the "Dashboard Tips" topic as well, for a discussion of questions to ask when comparing one dashboard to another dashboard or report.

## **TIP #3: What Kind of Information about Dashboards Can I Find in the CU\*BASE Online Help?**

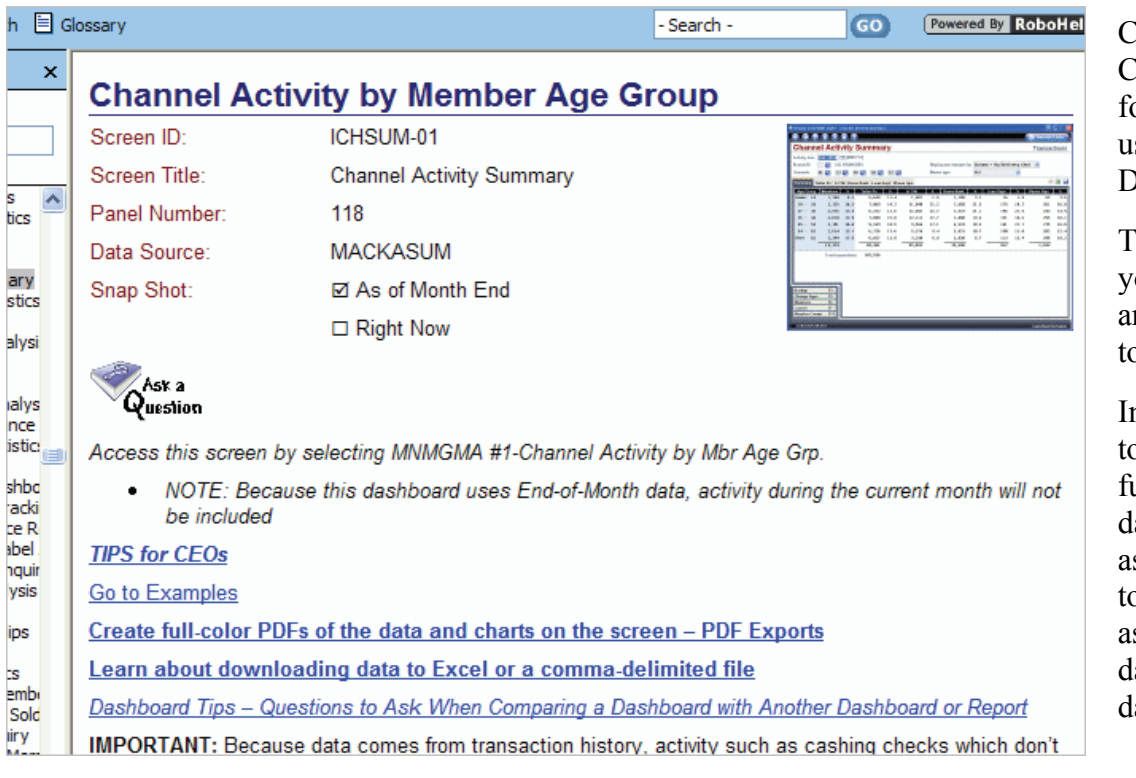

Check out the CU\*BASE Online Help for all kinds of tips on using the CU\*BASE Dashboards.

The first sentence lets you know what menu and option to use to get to the dashboard.

Included also are links to topics on creating full color PDFs of the dashboard data, as well as the "Dashboard tips" topic with questions to ask when comparing a dashboard to another dashboard or report.

Some topics also list additional helpful information, such as the Data Source and whether the dashboard is as of a snapshot in time (As of Month End) or current data (Right Now). And that is only the top of the topic!

## **TIP #4: Where Can I Learn More About the PDF Export Feature?**

Use Index Keyword "PDF Export" to learn more about the feature that allows you to create attractive full-color PDFs of your dashboard data and charts—ready for your Board Reports! The "PDF Export" topic provides information on this feature, as well as directions for the purchase and installation of the iText Sharp software required for this feature.

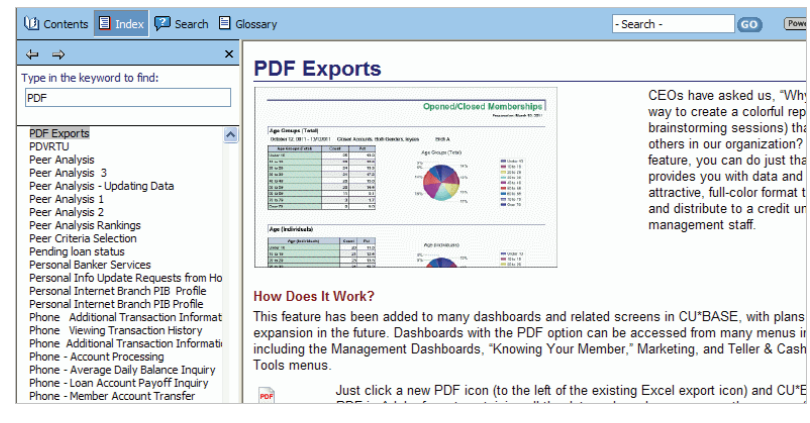

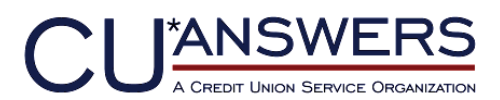

6000 28th Street, SE Grand Rapids, Michigan 49546 http://www.cuanswers.com 616-285-5711